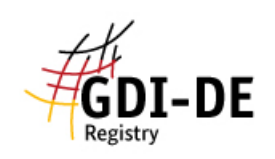

## GDI-DE Registry - **Erstellung eines ID-Resolvers**

- 1. Um ID-Resolver zu erstellen, müssen Sie einen Namensraum anlegen. Falls Sie nicht wissen, wie Sie einen Namensraum erstellen, lesen Sie bitte die Anleitung *GDI-DE Registry - Namensraum hinzufügen/ersetzen*.
- 2. Unter dem Punkt "ID-Resolver" können Sie ID-Resolver anlegen. Hierfür werden folgende Angaben benötigt (siehe Anlage 1, Screenshot):
	- a. Priorität
	- b. URL-Vorlage
	- c. POST-Anfrage (OPTIONAL)
	- d. POST-Anfragedaten (OPTIONAL)
	- e. ID-Muster ( z.B. **.\*** wenn Sie alle IDs für die Weiterleitung berücksichtigen möchten)
- 3. Beachten Sie auch, dass Sie mehrere Zeilen anlegen können, also mehrere ID-Resolver für einen Namensraum anlegen können. Dies ist von Vorteil, wenn ein Namensraum mehrere Zieladressen besitzt, die je nach Priorität und ID-Muster aufgerufen werden.
- 4. Die URL-Vorlage ist hierbei die Ziel-Adresse der Weiterleitung. Hier können Sie beispielsweise eine CSW-Abfrage einfügen, um die Daten-Dienste-Kopplung umzusetzen. Sie können auch die Vergabe von INSPIRE-Objektidentifikatoren mittels WFS-Abfrage einrichten.
	- Beispiel CSW Abfrage ohne Version ID [http://www.geoportal-](http://www.geoportal-bw.de/geonetwork/srv/csw?REQUEST=GetRecordById&SERVICE=CSW&outputSchema=http://www.isotc211.org/2005/gmd&id=$%7bOID%7d&ElementSetName=full)

[bw.de/geonetwork/srv/csw?REQUEST=GetRecordById&SERVICE=CSW&outputSch](http://www.geoportal-bw.de/geonetwork/srv/csw?REQUEST=GetRecordById&SERVICE=CSW&outputSchema=http://www.isotc211.org/2005/gmd&id=$%7bOID%7d&ElementSetName=full) [ema=http://www.isotc211.org/2005/gmd&id=\\${OID}&ElementSetName=full](http://www.geoportal-bw.de/geonetwork/srv/csw?REQUEST=GetRecordById&SERVICE=CSW&outputSchema=http://www.isotc211.org/2005/gmd&id=$%7bOID%7d&ElementSetName=full)

- Beispiel WFS Abfrage ohne Version ID [http://owsproxy.lgl-bw.de/owsproxy/ows/WFS\\_LGL-](http://owsproxy.lgl-bw.de/owsproxy/ows/WFS_LGL-BW_ATKIS_BasisDLM_VerwGr?REQUEST=GetFeature&SERVICE=WFS&VERSION=1.1.0&TYPENAME=nora:v_at_kreis&FEATUREID=$%7bOID%7d)[BW\\_ATKIS\\_BasisDLM\\_VerwGr?REQUEST=GetFeature&SERVICE=WFS&VERSIO](http://owsproxy.lgl-bw.de/owsproxy/ows/WFS_LGL-BW_ATKIS_BasisDLM_VerwGr?REQUEST=GetFeature&SERVICE=WFS&VERSION=1.1.0&TYPENAME=nora:v_at_kreis&FEATUREID=$%7bOID%7d) [N=1.1.0&TYPENAME=nora:v\\_at\\_kreis&FEATUREID=\\${OID}](http://owsproxy.lgl-bw.de/owsproxy/ows/WFS_LGL-BW_ATKIS_BasisDLM_VerwGr?REQUEST=GetFeature&SERVICE=WFS&VERSION=1.1.0&TYPENAME=nora:v_at_kreis&FEATUREID=$%7bOID%7d)

- 5. Sind Sie mit der Einrichtung des ID-Resolvers und des Namensraums fertig, klicken Sie auf "Proposal einreichen". Wollen Sie Ihr Proposal nur speichern, um es später noch zu bearbeiten, klicken Sie auf "Proposal speichern".
- 6. Soll etwas an dem/den ID-Resolver(n) geändert werden, ist dies nur über eine Supersession möglich.

**Achtung**: Der ID-Resolver kann nur bei Erstellung des Namensraums bearbeitet werden. Spätere Änderungen sind nur durch Supersession möglich!

Weitere Informationen:

<https://wiki.gdi-de.org/pages/viewpage.action?pageId=190119995>

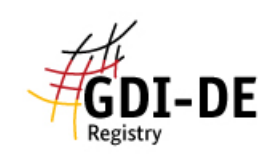

## Anlage 1: Erstellung eines ID-Resolvers

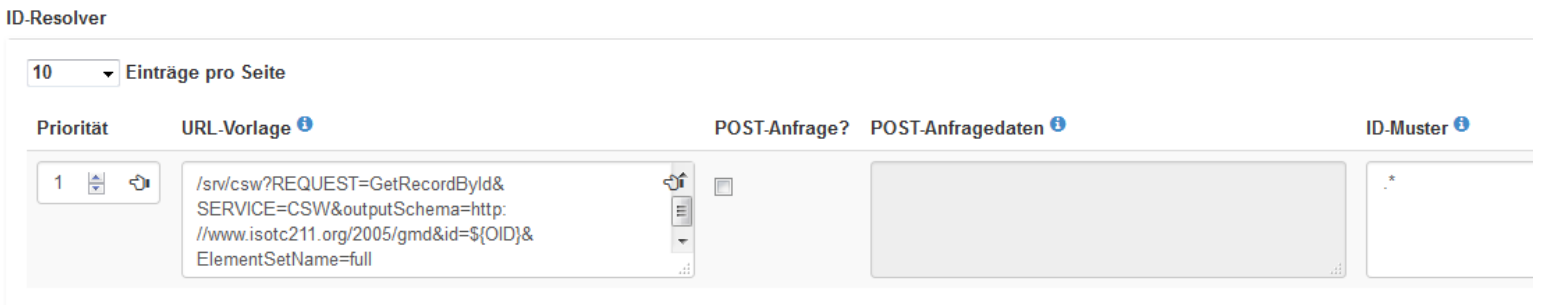

Einträge 1 bis 1 von insgesamt 1